# **Guía de inicio rápido de la XE-A406**

A continuación se describe la forma de dejar preparada la caja registradora para el funcionamiento. Siga estos pasos antes de emplear la caja registradora por primera vez. Coloque la caja registradora en una superficie plana y estable que no esté sujeta a los rayos directos del sol.

> REG  $OPX/Z \implies MGR$

> > X1/Z1 X2/Z2

Retenedor

Palanca de liberación del cabezal de impresión

PGM

OFF VOID

## **1 Inicialice la caja registradora.**

Para asegurarse de que la caja registradora funciona correctamente, emplee el siguiente procedimiento:

- *1.* Asegúrese de que la clavija del cable de la alimentación no esté enchufada en la toma de corriente de CA.
- *2.* Inserte la llave de administrador (MA) en el selector de modo y gírelo a la posición PGM.
- 3. Mientras mantiene pulsadas la tecla  $\left| \mathbb{R}^n \right|$  y la tecla  $\left( CL\right)$ , enchufe la clavija en la toma de corriente de CA. El zumbador sonará tres veces y se visualizará "\*\*\*MRS.\*\*\*".
- *4.* La caja registradora habrá quedado ahora inicializada. El visualizador de la caja registradora mostrará "0.00" con "PGM".
- **PRECAUCION:** Para cargar las baterías, mantenga conectada la alimentación durante uno o dos días. Deje la caja registradora con el selector de modo puesto en una posición que no sea "OFF".
- **NOTA:** Si pulsa una tecla por error, es posible que se visualice un mensaje de error. Pulse la tecla  $\overline{c}$  para borrar el mensaje después de haber instalado rollos de papel.

### **2 Prepare la caja registradora.**

- *1.* Empuje la cubierta de la impresora hacia delante y sepárela.
- *2.* Extraiga el retenedor blanco que hay en la posición mostrada a la derecha.
- **NOTA:** Guarde este retenedor para cuando transporte la caja registradora en el futuro.
- *3.* Mueva la palanca de liberación del cabezal de impresión hacia arriba como se ilustra a la derecha.

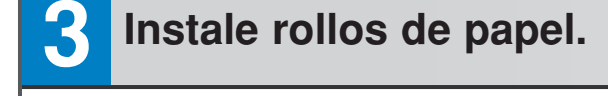

*1.* Corte aproximadamente una vuelta de cada rollo de papel. Asegúrese de que el extremo del papel se corte como se ilustra a la derecha.

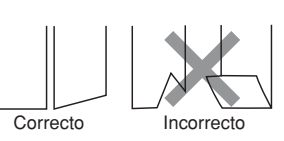

#### **Para la instalación del papel de recibos**

*2.* Ponga un rollo de papel en el soporte del rollo de papel del lado de recibos (lado superior) como se ilustra a la derecha.

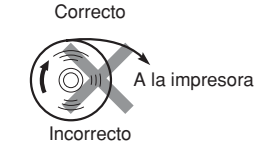

A la impresora

*3.* Inserte el extremo del papel en la guía de papel hasta que entre en el dispositivo de alimentación automática de la impresora y salga por la parte superior de la impresora. Si la impresora no engancha el papel, haga avanzar el papel mientras pulsa  $\binom{n}{\text{coset}}$ .

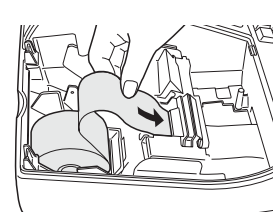

*4.* Corte el papel sobrante empleando el cortador de papel.

### **Para la instalación del papel de registro diario**

- *5.* Ponga un rollo de papel en el soporte del rollo de papel del lado de registro diario como se ilustra en el paso 2.
- *6.* Inserte el extremo del papel en la guía de papel hasta que entre en el dispositivo de alimentación automática de la impresora y salga por la parte superior de la impresora. Si la impresora no engancha el papel, haga avanzar el papel mientras pulsa } como se ilustra en el paso 3.
- *7.* Inserte el extremo del papel en la ranura del carrete de toma y doble el papel hacia el lado frontal y luego bobine el papel dos o tres vueltas en torno al eje del carrete. (Pulse } para hacer avanzar más el papel si es necesario.)
- 8. Coloque el carrete en el rodamiento, y pulse la tecla  $\widehat{A}$  para sacar la flojedad excesiva del papel.
- *9.* Vuelva a colocar la cubierta de la impresora.

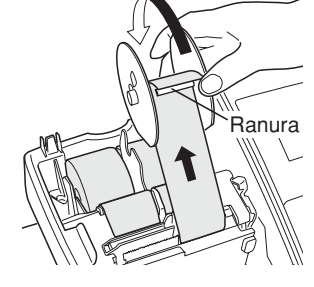

**Español**

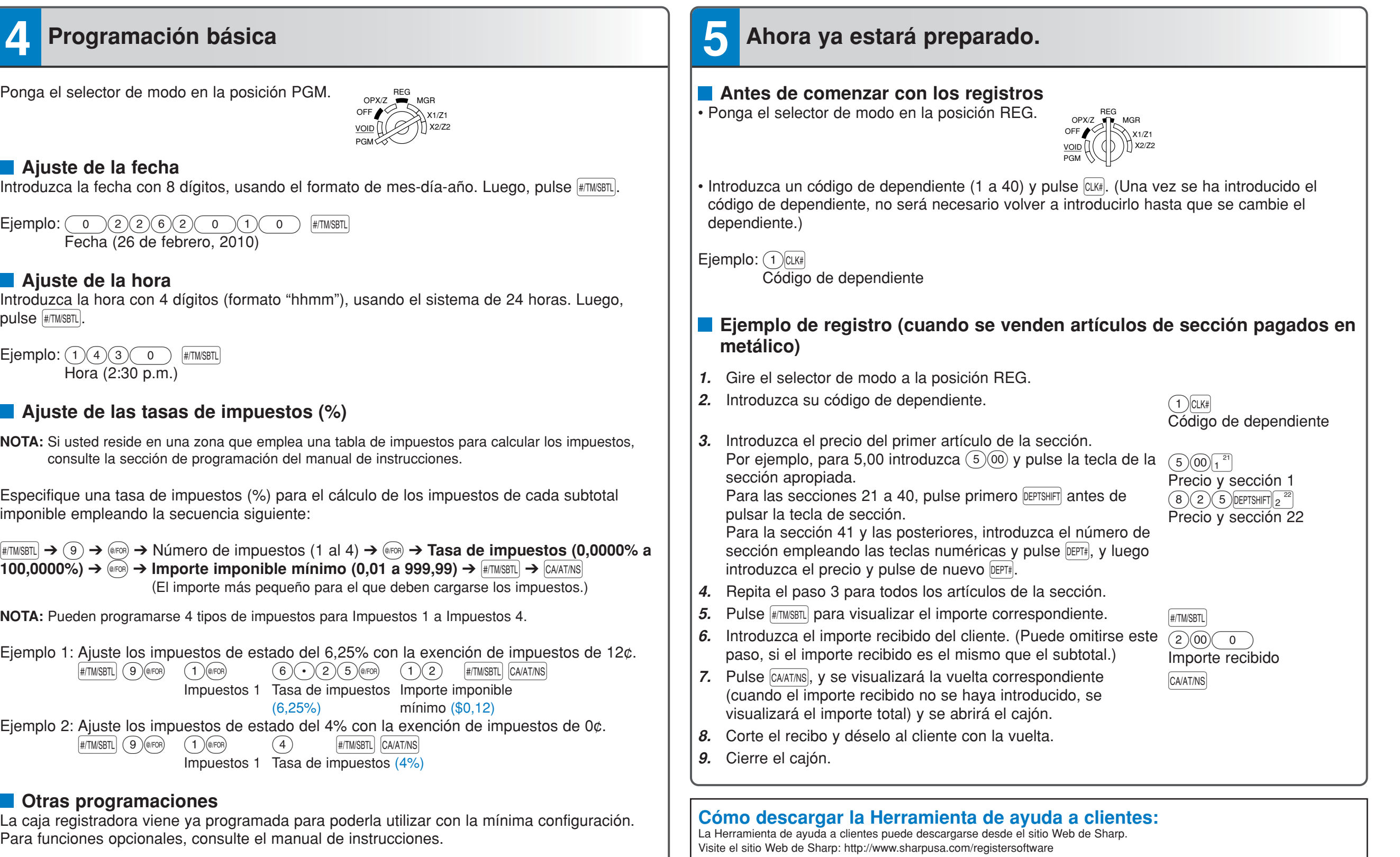

**Cuando ocurre un error:**

transacción se finalizará en cancelación de subtotal o venta en metálico.

Cuando ocurre un error con un sonido de alarma, pulse CL) para borrar el error. Si no borra el error, pulse Esc dos veces. La

#### **Ajustes iniciales:**

Sección 1 a 10: Imponible 1 Sección 11 a 99: No imponible